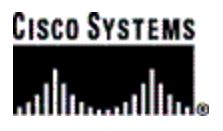

# **Release Note**

# *Cisco MeetingPlace Web 3.0 Patch Release 4.2.7.106*

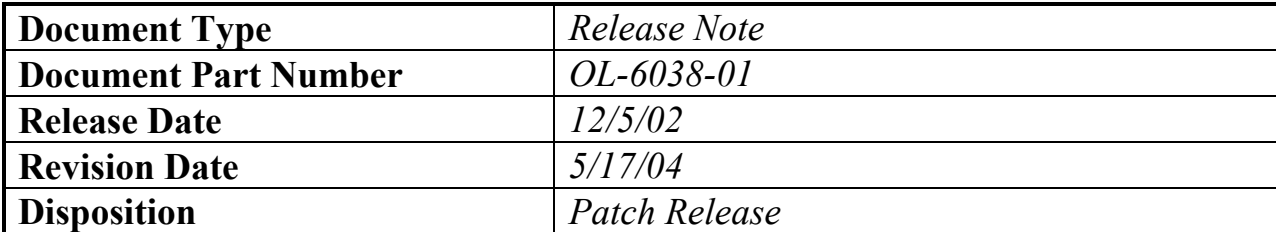

THE SPECIFICATIONS AND INFORMATION REGARDING THE PRODUCTS IN THIS MANUAL ARE SUBJECT TO CHANGE WITHOUT NOTICE. ALL STATEMENTS, INFORMATION, AND RECOMMENDATIONS IN THIS MANUAL ARE BELIEVED TO BE ACCURATE BUT ARE PRESENTED WITHOUT WARRANTY OF ANY KIND, EXPRESS OR IMPLIED. USERS MUST TAKE FULL RESPONSIBILITY FOR THEIR APPLICATION OF ANY PRODUCTS.

THE SOFTWARE LICENSE AND LIMITED WARRANTY FOR THE ACCOMPANYING PRODUCT ARE SET FORTH IN THE INFORMATION PACKET THAT SHIPPED WITH THE PRODUCT AND ARE INCORPORATED HEREIN BY THIS REFERENCE. IF YOU ARE UNABLE TO LOCATE THE SOFTWARE LICENSE OR LIMITED WARRANTY, CONTACT YOUR CISCO REPRESENTATIVE FOR A COPY.

The Cisco implementation of TCP header compression is an adaptation of a program developed by the University of California, Berkeley (UCB) as part of UCB's public domain version of the UNIX operating system. All rights reserved. Copyright © 1981, Regents of the University of California.

NOTWITHSTANDING ANY OTHER WARRANTY HEREIN, ALL DOCUMENT FILES AND SOFTWARE OF THESE SUPPLIERS ARE PROVIDED "AS IS" WITH ALL FAULTS. CISCO AND THE ABOVE-NAMED SUPPLIERS DISCLAIM ALL WARRANTIES, EXPRESSED OR IMPLIED, INCLUDING, WITHOUT LIMITATION, THOSE OF MERCHANTABILITY, FITNESS FOR A PARTICULAR PURPOSE AND NONINFRINGEMENT OR ARISING FROM A COURSE OF DEALING, USAGE, OR TRADE PRACTICE.

IN NO EVENT SHALL CISCO OR ITS SUPPLIERS BE LIABLE FOR ANY INDIRECT, SPECIAL, CONSEQUENTIAL, OR INCIDENTAL DAMAGES, INCLUDING, WITHOUT LIMITATION, LOST PROFITS OR LOSS OR DAMAGE TO DATA ARISING OUT OF THE USE OR INABILITY TO USE THIS MANUAL, EVEN IF CISCO OR ITS SUPPLIERS HAVE BEEN ADVISED OF THE POSSIBILITY OF SUCH DAMAGES.

CCIP, CCSP, the Cisco Arrow logo, the Cisco *Powered* Network mark, Cisco Unity, Follow Me Browsing, FormShare, and StackWise are trademarks of Cisco Systems, Inc.; Changing the Way We Work, Live, Play, and Learn, and iQuick Study are service marks of Cisco Systems, Inc.; and Aironet, ASIST, BPX, Catalyst, CCDA, CCDP, CCIE, CCNA, CCNP, Cisco, the Cisco Certified Internetwork Expert logo, Cisco IOS, the Cisco IOS logo, Cisco Press, Cisco Systems, Cisco Systems Capital, the Cisco Systems logo, Empowering the Internet Generation, Enterprise/Solver, EtherChannel, EtherFast, EtherSwitch, Fast Step, GigaDrive, GigaStack, HomeLink, Internet Quotient, IOS, IP/TV, iQ Expertise, the iQ logo, iQ Net Readiness Scorecard, LightStream, Linksys, MeetingPlace, MGX, the Networkers logo, Networking Academy, Network Registrar, *Packet*, PIX, Post-Routing, Pre-Routing, ProConnect, RateMUX, Registrar, ScriptShare, SlideCast, SMARTnet, StrataView Plus, SwitchProbe, TeleRouter, The Fastest Way to Increase Your Internet Quotient, TransPath, and VCO are registered trademarks of Cisco Systems, Inc. and/or its affiliates in the United States and certain other countries. All other trademarks mentioned in this document or Website are the property of their respective owners. The use of the word partner does not imply a partnership relationship between Cisco and any other company. (0403R)

Release Note, Cisco MeetingPlace Web 3.0 (Release 4.2.7.106) Copyright © 2004 Cisco Systems, Inc. All rights reserved.

# **Table of Contents**

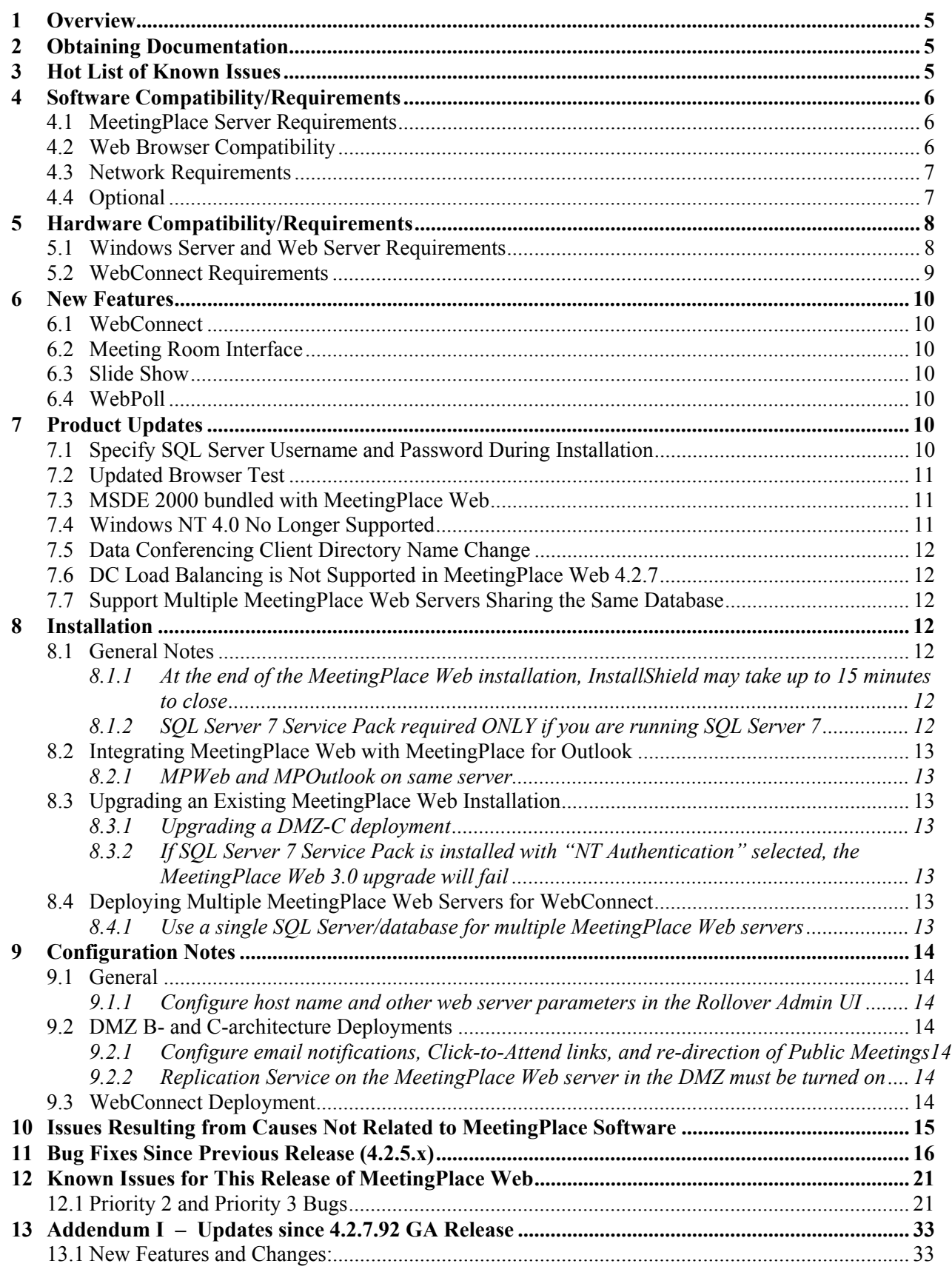

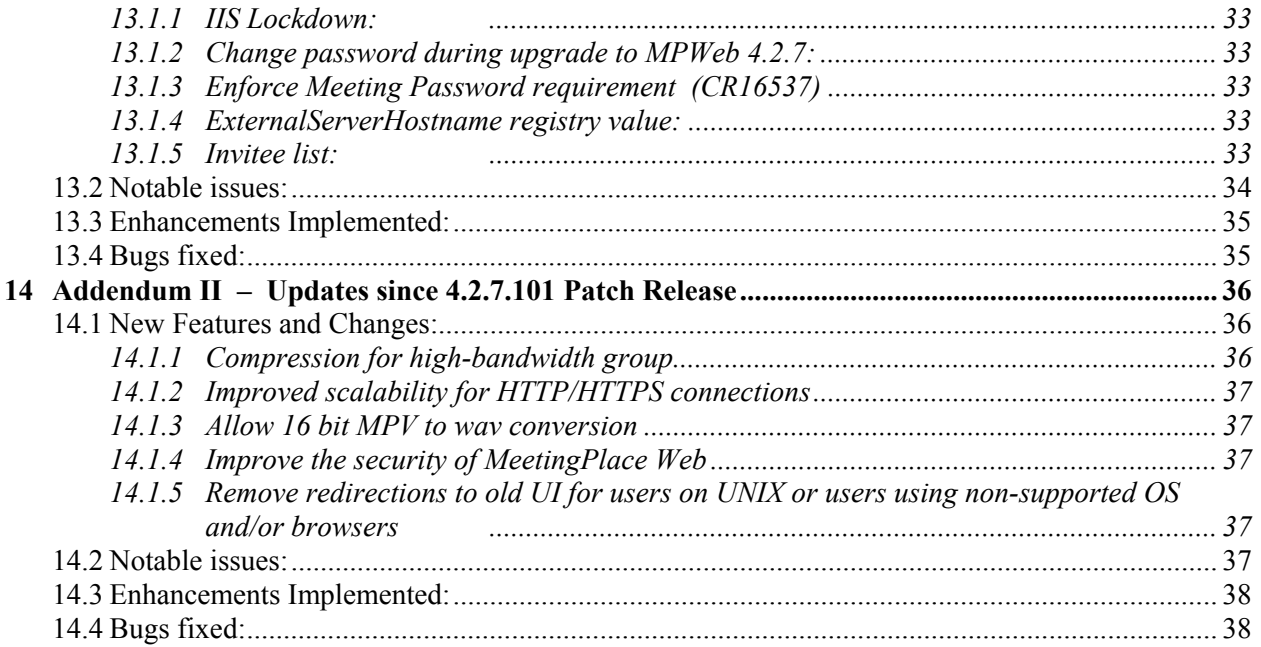

# **1 Overview**

This release notes documents all of the notable fixes, outstanding issues, and new features and capabilities in Cisco MeetingPlace Web 3.0 (4.2.7.106). With a few minor deletions of obsolete information, all of the contents in section 1 through 11 come from the Cisco MeetingPlace Web 4.2.7.92 GA Release Notes.

When the first Patch Release (4.2.7.101) was released, a new section **Addendum – Updates since MeetingPlace Web 4.2.7.92 GA Release** was added to the end of this document.

With the release of this second Patch Release (4.2.7.106), a new section **Addendum II – Updates since MeetingPlace Web 4.2.7.101 Patch Release** has been added to the end of this document.

# **2 Obtaining Documentation**

Cisco MeetingPlace documentation and additional literature are available on Cisco.com. For more information about obtaining documentation and additional literature, see the *Cisco MeetingPlace Web 3.0 System Manager's Guide (SMG)*.

To access the most current Cisco MeetingPlace documentation on the World Wide Web, go to http://www.cisco.com/univercd/home/home.htm

To access the Cisco website, go to http://www.cisco.com

To access International Cisco websites, go to http://www.cisco.com/public/countries\_languages.shtml

**Note:** Throughout the remainder of this document, Cisco MeetingPlace is referred to as "MeetingPlace".

# **3 Hot List of Known Issues**

#### **Guest displayed as two separate entries in the Meeting Room (CR14648)**

In the Meeting Room, a guest user who is attending by phone and by PC will appear as two separate entries in the Participant List - one entry with a phone icon for the phone connection, and one entry with a PC icon for the PC connection.

## **Missing meetings in the Find page (CR14268)**

The Find page retrieves a list of meetings starting with the Start Date and ending with the End Date. Meetings from Start Date are listed on the top, while meetings from End Date are listed toward the bottom. If the list is too big, the meetings list will be cut off from the bottom. As a result, the Find page may display an incomplete list of meetings, giving users the impression that there are no meetings around or towards the End Date.

## **Not all meetings are displayed in MeetingPlace Web find page (CR15871)**

Some meetings that can be seen in the "schedule" tab of MeetingTime do not show up in the "Find" page of MeetingPlace Web.

#### **Continuous Meetings do not display in the Find page (CR15696)**

Continuous Meetings are not listed in the Find page if the number of regular meetings exceeds the maximum number of displayed meetings. This setting is configurable. The current default is 250 meetings.

### **Multi-server meetings can only be scheduled through the pre-4.2.5 interface (CR16335)**

The new MeetingPlace Web user interface (4.2.5/4.2.7) does not provide multi-server meeting options. You must access the old UI (pre-4.2.5 style MeetingPlace Web pages) to schedule such meetings. The old user interface is bundled as part of MeetingPlace Web 4.2.5/4.2.7. You can access it by entering the URL: //hostname/mpweb/html/mtgtime32.htm where hostname is the name of your MeetingPlace Web server.

#### **Users left web conference but still appear in the MeetingTime In-Session tab as active participants (CR17138)**

This causes the meeting to be extended because the system thinks there are still participants in the meeting. **Workaround:** End the meeting manually from MeetingTime.

#### **External users are not able to review past meetings (CR17143)**

External users who want to review a past meeting may see "Error 5164 - no meeting was found with the specified meeting ID" instead of the Past Meeting details page.

#### **Users removed from an in-session meeting receive "cannot lookup information for meeting" when trying to rejoin a meeting (CR17202)**

Users are not able to get back into the meeting after being removed from the meeting. Users see "cannot lookup information for meeting" when trying to rejoin meeting.

**Workaround:** Clear your browser cache, close all browsers, delete the c:\temp\meetingplace\ folder, and then reopen the browser to rejoin the meeting.

# **4 Software Compatibility/Requirements**

## *4.1 MeetingPlace Server Requirements*

MeetingPlace Web 3.0 release 4.2.7.101 is compatible with MeetingPlace Server 2000.2 (4.2.1) or higher with the following options:

- MeetingPlace WebPublisher Option Key
- MeetingPlace Data Conferencing Option Key (Required to perform application sharing in web conferences)
- MeetingNotes Data Option Key (Required for Slide Show and attachments)
- MeetingNotes Voice Option Key (Required for meeting recordings)

# *4.2 Web Browser Compatibility*

One of the following Java-enabled web browsers running on Windows 95 (SR2), Windows 98, Windows ME, Windows NT 4.0 (with SP 6a or above), Windows 2000 Professional, or Windows XP:

**Note:** MeetingPlace Web 3.0 will be the last version to support Windows 95.

• Microsoft Internet Explorer versions 4.0 (with Service Pack 2) and later with Microsoft Java Virtual Machine (JVM). Security level must be set to Medium.

**Note:** Internet Explorer versions 4.x or 5.x are not supported in Windows XP since Windows XP ships with Internet Explorer version 6.0.

**Note:** Internet Explorer versions 4.x is not supported in Windows 2000 or Windows ME since they ship with Internet Explorer version 5.5 or higher.

**Note:** Internet Explorer 4.0 Service Pack 2 users will not have Meeting Room toolbar access.

• Netscape Navigator version 4.72 and later.

**Note:** The Meeting Room feature is not supported with all versions of Netscape Navigator. Instead, users will use the same WebShare as provided in previous versions of MeetingPlace Web.

**Note:** Netscape Navigator version 6.2 users will not be able to host web conferences unless they use a T.120 client, such as NetMeeting.

**Note:** Netscape Navigator versions 6.0 and 6.1 are not supported. For more information regarding issues related to Netscape Navigator, see the following articles:

http://www.cnet.com/internet/0-3779-8-3607741-3.html http://developer.netscape.com/docs/manuals/communicator/tables.htm

One of the following web browsers running on Macintosh OS 8 or later:

- Microsoft Internet Explorer version 5.0 and later.
- Netscape Navigator version 4.7 and later.

**Note:** Hosting web conferences using WebShare is not available for Macintosh users, however users may host Slide Show presentations.

**Note:** The Meeting Room and WebPoll features are not supported on Macintosh systems.

The following web browser running UNIX OS Sun Solaris 7 or later:

• Netscape Navigator version 4.79 or later.

**Note:** Hosting web conferences using WebShare is not available for UNIX users.

**Note:** The Meeting Room, WebConnect, WebPoll, and Slide Show features are not supported on Unix systems.

## *4.3 Network Requirements*

- The MeetingPlace system and the MeetingPlace Web server must be located on the same subnet.
- The Windows server must be able to open a TCP connection on ports 5003 and 5005 when connecting to a MeetingPlace server.
- The IP address of the MeetingPlace server must not be translated using a Network Address Translation routing scheme.
- The Windows server must have a static IP address.
- Connectivity between the Windows server and the MeetingPlace server must be high quality and not subject to interruptions due to traffic congestion. Any time the round trip latency exceeds 100ms or there is more than 1% packet loss, a noticeable reduction in service quality should be expected.

**Note:** Microsoft network load balancing is not currently supported.

# *4.4 Optional*

SQL Server:

One of the following:

- SOL Server 7.0 (with Service Pack 3)
- SOL Server 2000
- SQL Server 2000 Desktop Engine (included with MeetingPlace Web)

**Note:** SQL Server is recommended for MeetingPlace systems with **480 or more** user licenses.

**Note:** Service packs are available at: www.microsoft.com/sql/downloads. When installing the service pack, **you must select "use SQL authentication"** when prompted.

Audio Server (for audio conversion into supported MeetingPlace formats):

- RealServer (versions 7 or 8)
- Windows Media Server (version 4.1)

T.120 Application:

- Windows users: Microsoft NetMeeting (version 3.01)
- UNIX users: SunForum 3.2 (hosting)

# **5 Hardware Compatibility/Requirements**

## *5.1 Windows Server and Web Server Requirements*

- Microsoft Internet Information Server (IIS) 5.0 or later
- Microsoft Windows Networking Support
- CD-ROM drive for installation
- Network Interface Card
- TCP/IP protocol
- Windows 2000 (Server or Advanced Server edition), with Service Pack 2

**Note:** The following are recommended specifications for the Windows server(s) running MeetingPlace Web. These are minimum specifications, so servers that do not meet these specifications may experience performance issues. MeetingPlace Web is a CPU- and RAM-intensive application, so servers with greater CPU and RAM specifications will provide better performance.

• A Windows server dedicated to MeetingPlace applications is required based on the number of user licenses (ports) on your MeetingPlace system. Note that the "MeetingPlace Web Conferencing Option" license key referenced below is named the "Data Conferencing Option" in MeetingTime.

#### **48 user licenses or less with MeetingPlace Web Conferencing Option installed:**

- 300 MHz Pentium II
- 256 MB RAM
- 2 GB disk space

#### **49 to 120 user licenses with MeetingPlace Web Conferencing Option installed:**

- 500 MHz Pentium III
- 256 MB RAM
- 4 GB disk space

#### **Networked MeetingPlace System**

#### **120 to 240 user licenses with MeetingPlace Web Conferencing Option installed:**

- Two 500 MHz Pentium III CPUs or one 1 GHz Pentium III CPU
- 512 MB RAM
- 8 GB disk space

#### **240 to 480 user licenses with MeetingPlace Web Conferencing Option installed:**

Two separate Windows servers. Each server has:

- Two 500 MHz Pentium III CPUs or one 1 GHz Pentium III CPU
- 512 MB RAM
- 12 GB disk space

### **480-720 user licenses with MeetingPlace Web Conferencing Option installed:**

Three separate Windows servers. Each server has:

- Two 500 MHz Pentium III CPUs or one 1 GHz Pentium III CPU
- 512 MB RAM
- 12 GB disk space

### **720-960 user licenses with MeetingPlace Web Conferencing Option installed:**

Four separate Windows servers. Each server has:

- Two 500 MHz Pentium III CPUs or one 1 GHz Pentium III CPU
- 512 MB RAM
- 12 GB disk space

# *5.2 WebConnect Requirements*

These requirements are in addition to the requirements listed above.

• The appropriate version of MeetingTime. To verify your version, go to the reception area in MeetingTime and select About MeetingTime from the Help menu. The first two digits of your version number should be the same as your MeetingPlace server, i.e., MeetingTime 4.2.x, 4.3.x, or 5.0.x.

**Note:** The WebConnect feature is not supported on UNIX systems

- All systems within a site must have the same system options (e.g., MeetingNotes) and notification vehicles (e.g., MeetingPlace E-Mail Gateway, Microsoft Outlook, Lotus Notes). If the system options are not identical, the system manager must take this into account when creating rollover maps.
- All sites within a MeetingPlace Image must be running MeetingPlace server software within two releases of each other. Minimum server software requirement: MeetingPlace 2000.2 (release 4.2.1)
- MeetingPlace Profile Synchronizer or a similar profile synchronization procedure must be deployed among all MeetingPlace systems to synchronize profiles. We recommend that you use MeetingPlace Profile Synchronizer (version 4.2.7), which is a component of MeetingPlace Directory Services. If you are using a previous version of MeetingPlace Directory Services, you must upgrade to version 4.2.7.
- For external dedicated sites: (VPN, T1, or Frame Relay)
- For rollover map configuration, all users must be assigned to a group and all groups must have a rollover map (even if the rollover map has only one site).

# **6 New Features**

Highlights of this release are:

- WebConnect
- Meeting Room Interface
- Slide Show
- WebPoll

# *6.1 WebConnect*

WebConnect provides seamless integration between multiple internal and external MeetingPlace systems through a single URL. Making use of a single database and a customer-defined rollover sequence, WebConnect ensures the availability of MeetingPlace resources while still offering the benefits of a consistent user experience.

# *6.2 Meeting Room Interface*

The Meeting Room interactive desktop provides access to many in-session features previously only available over the phone, such as:

- Viewing the participant roster
- See who is speaking
- Toggling mute/unmute status
- Locking/unlocking meetings
- Going to a breakout room

**Note:** The Meeting Room is not supported for users running UNIX or Macintosh systems.

# *6.3 Slide Show*

PowerPoint files (.ppt) are uploaded and converted to .html format for ease of sharing with other web conference participants from the Meeting Room. During a Slide Show session, static information is pushed out to users in a non-dynamic fashion, as compared with a WebShare session, where screens are dynamically updated. PowerPoint files may be uploaded at any time before or during a meeting.

# *6.4 WebPoll*

WebPoll enables profile users to create single-question polls, multiple-question surveys or brainstorming questions to gather ideas, opinions, etc. from meeting participants. Meeting participants are given voting options, and the results are displayed during or after a meeting has concluded.

# **7 Product Updates**

# *7.1 Specify SQL Server Username and Password During Installation*

See also section Addendum – Updates since 4.2.7.92 GA Release

During new installations of MeetingPlace Web, you are prompted to enter a SQL account for access authentication purposes to the MeetingPlace SQL database. Previously, the only SQL profile allowed was the "sa" username with a blank password.

You now have the following choices:

- If you are using the MSDE 2000 (also known as "Microsoft SQL Server Desktop Engine") bundled with the MeetingPlace Web, you must still use the 'sa' username but may specify your own password.
- If you are directing the MeetingPlace Web installation to use a full SQL Server installed on a local or remote PC, you can change both the username and password.

**Note:** If you are using a username other than 'sa', you must verify that profile (username/password) exists before installing MeetingPlace Web. Please contact your MeetingPlace support representative for the specific SQL Server profile attribute requirements, such as access types and rights.

# *7.2 Updated Browser Test*

MeetingPlace Web comes bundled with a utility called the Browser Test, previously called the Network Inspector. The Browser Test link is automatically enabled once MeetingPlace Web is installed. This utility performs a series of checks that verify whether an end user will be able to join a web conference.

To run the Browser Test, users simply click a link on the MeetingPlace Web home page. The Browser Test checks that a user has a supported Web browser version, Java version, and operating system, and that Java is enabled on their web browser and is able to pass through their network, and that they can establish a solid connection to the web conference.

If a user does not successfully pass these tests, a Test Completed page displays to indicate what the user needs to do in order to participate in a web conference (upgrade their Web browser, etc).

# *7.3 MSDE 2000 bundled with MeetingPlace Web*

Previously, MeetingPlace Web was bundled with the MSDE (Microsoft Data Engine) components from the Microsoft SQL Server 7. Starting with this release, MeetingPlace Web is bundled with the MSDE components from the Microsoft SQL Server 2000 also referred to as the Microsoft SQL Server Desktop Engine.

When installing MeetingPlace Web, if you have not already installed the full version of Microsoft SQL Server (SQL Server 7 or SQL Server 2000), then the installation program will automatically install the MSDE (Microsoft Data Engine).

# *7.4 Windows NT 4.0 No Longer Supported*

MeetingPlace Web 3.0 (version 4.2.7) software must now be installed on a Windows 2000 server.

When installing the MeetingPlace Web gateway on a Windows 2000 server, you will need Administrator privileges on the Windows 2000 server.

# *7.5 Data Conferencing Client Directory Name Change*

The following directory change has been made in this version of MeetingPlace Web: X:\Latitude\mpweb\**dcweb** has been changed to: X:\Latitude\mpweb\**dataconf** 

Please ensure any customized templates in these directories are synchronized with this change.

# *7.6 DC Load Balancing is Not Supported in MeetingPlace Web 4.2.7*

MeetingPlace Web 4.2.7 (all versions) does not support DC Load Balancing. Support for DC Load Balancing is expected to become available in the next major MeetingPlace Web release (i.e., 4.3.x)

# *7.7 Support Multiple MeetingPlace Web Servers Sharing the Same Database*

The following scenarios are now supported:

- Two or more MeetingPlace Web  $(4.2.7.x)$  servers pointing to the same SQL Server and sharing the same (mpweb.mdf) database.
- The use of a single SQL server/database is recommended for customers using the WebConnect feature on these MeetingPlace Web servers.

# **8 Installation**

## *8.1 General Notes*

## **8.1.1 At the end of the MeetingPlace Web installation, InstallShield may take up to 15 minutes to close**

At the last screen of the installation program, the user selects the "reboot now" option and clicks the Finish button. The user now must wait approximately 10 minutes until InstallShield exits the installation program and begins the reboot process.

**Warning!** Disrupting this wait time will result in a corrupted installation.

When the PC reboots, it still has to create or modify your MeetingPlace Web SQL database. This may take up to 10 to 15 minutes. During this time, you will not see your desktop but only the hourglass.

## **8.1.2 SQL Server 7 Service Pack required ONLY if you are running SQL Server 7**

If you are using SQL Server 7, you must apply Service Pack 3 in order to fix several defects with SQL Server 7. To download the service pack, go to: www.microsoft.com/sql/downloads/

When installing the Service Pack, you will be prompted for the SQL database authentication method. **You MUST choose "SQL Authentication"**. Also use the 'sa' account and leave the password blank.

# *8.2 Integrating MeetingPlace Web with MeetingPlace for Outlook*

## **8.2.1 MPWeb and MPOutlook on same server**

You can now install MPWeb and MPOutlook on the same machine, but the minimum version has to be MPWeb 4.2.7.101 and MPOutlook 4.2.5.20.

For DMZ-deployments, additional files are required and you should contact MeetingPlace Customization Services for assistance. **DMZ implementations should not be attempted without consultation with representatives from the MeetingPlace Customization Services group.** 

# *8.3 Upgrading an Existing MeetingPlace Web Installation*

## **8.3.1 Upgrading a DMZ-C deployment**

DMZ-C deployment involves a full-access (schedule, find, attend) "internal" MPWeb server and a limited-access (attend only) DMZ MPWeb server. If the MPWeb servers are running MeetingPlace Web 4.2.5 or earlier, you need to perform the following steps during the upgrade.

- 1. Upgrade the internal MPWeb server to 4.2.7
- 2. Find the file GUIDS.reg on the internal MPWeb server and copy it to the DMZ server
- 3. Double-click the GUIDS.reg file on the DMZ server
- 4. Upgrade the DMZ MPWeb server to 4.2.7

For further detail, please refer to the *MeetingPlace Web 3.0 System Manager's Guide*.

## **8.3.2 If SQL Server 7 Service Pack is installed with "NT Authentication" selected, the MeetingPlace Web 3.0 upgrade will fail**

On an existing MeetingPlace Web server with SQL Server service pack installed, if the service pack was incorrectly installed with the "use NT authentication" for database access, you will not be able to upgrade it to MeetingPlace Web 3.0. When you try to upgrade, the installation will generate a 1603 fatal error and the installation process will be aborted. Also refer to CR17203.

# *8.4 Deploying Multiple MeetingPlace Web Servers for WebConnect*

## **8.4.1 Use a single SQL Server/database for multiple MeetingPlace Web servers**

The use of a single SQL server/database is recommended for customers using the WebConnect feature on these MeetingPlace Web servers.

# **9 Configuration Notes**

## *9.1 General*

### **9.1.1 Configure host name and other web server parameters in the Rollover Admin UI**

After installing MeetingPlace Web, you must log in with a System Administrator profile and access the Rollover Admin UI to properly configure your MeetingPlace Web.

- 1. Log in as System Admin, click Admin link located in the upper right-hand corner.
- 2. Select "Rollover Admin", then click the "Web Server" radio button to switch to the Web Server admin page.
- 3. Change the "Host Name" to the Fully Qualified Domain Name.
- 4. If this web server will require SSL, make sure you change "Require SSL" from No to Yes.
- 5. If the other parameters apply to your deployment, make the appropriate setting changes.

# *9.2 DMZ B- and C-architecture Deployments*

DMZ B-architecture involves only one MeetingPlace Web server, but the server is configured to have two MeetingPlace Web websites – one full-feature internal website and one attend-only external website.

DMZ B-architecture is not a secure architecture and its use in enterprise environment is strongly discouraged.

DMZ C-architecture involves two MeetingPlace Web servers – one server provides the full-feature internal website and the other server provide the attend-only external website.

DMZ deployment is now handled by MeetingPlace Customization Services. Please contact your MeetingPlace support representative for more information.

## **9.2.1 Configure email notifications, Click-to-Attend links, and re-direction of Public Meetings**

Please contact MeetingPlace Customization Services.

## **9.2.2 Replication Service on the MeetingPlace Web server in the DMZ must be turned on**

The MeetingPlace Replication Service on the MeetingPlace Web server in the DMZ must be enabled and running. If this service is disabled, participants of a public meeting scheduled on this server will not be able to access meeting attachments or view Slide Show presentations.

# *9.3 WebConnect Deployment*

The deployment of WebConnect requires careful planning and coordination, and the installation and configuration are fairly involved. Please consult your MeetingPlace support representative and reference the *System Manager's Guide*.

# **10 Issues Resulting from Causes Not Related to MeetingPlace Software**

The following MeetingPlace Web limitations are not categorized as defects. Some of the limitations are the results of limitations or defects in third-party software, while some are the results of not being part of the product design. In the later case, these issues are categorized internally as Enhancement Change Requests.

#### **Internet Explorer using Sun Java Runtime Environment may have problems with web conferencing**

Internet Explorer is bundled with Microsoft Java Virtual Machine. However, if the user installs a Netscape Navigator browser or downloads and installs Sun's Java Runtime Environment (JRE), then it is possible that JRE will reconfigure IE to use Sun's JRE instead of Microsoft's JVM. This may cause Internet Explorer to stop working on certain PCs

### **Netscape "Recommended" installation option may not include the necessary Java Plugin for proper web conferencing**

Depending on what version of Netscape Navigator you are installing, it may not install any Java Plug-ins if you choose the "Recommended" installation option. Without the Java Plug-ins, you will not be able to participate in web conference. When you first visit MeetingPlace Web, Netscape will detect that you do not have the Java Plug-in and prompt you to download. You will also be prompted to download Java Plug-ins if you visit any Internet website that requires Java Plug-ins. However, if you click Cancel and do not download Java, the next time you visit a website that requires Java Plug-ins, you WILL NOT be prompted again. This can cause serious MeetingPlace Web usage problems because users may not know that their browsers are missing the necessary Java Plug-ins, and they may not know where or how to download and install the Java Plug-ins.

## **This product cannot be installed remotely using Microsoft Terminal Server connection**

The MeetingPlace Web installation program cannot be invoked through Microsoft Terminal Server connections. This is a limitation of Terminal Services, and not a defect in the MeetingPlace Web Gateway.

## **MeetingPlace initializing bar doesn't complete if hard disk is full**

If your hard disk is full, the "Please wait while MeetingPlace initializes" status bar will not finish loading, and you will not receive any messages stating that your disk is full. Your web browser will continue to try to load the applets.

#### **Meeting Room loading/initializing time using VPN**

On an internal network, loading the Meeting Room applet takes about 15 to 30 seconds, depending on the load placed on the Windows server. A task bar will indicate the progress of the download. Please wait while the download completes. If you are connected through a VPN, it may take longer to load the Meeting Room.

#### **DMZ installation with One NIC not effective at limiting access**

MeetingPlace Web allows you to install and configure one NT server and use it to serve two different web sites – one full-featured, full access MeetingPlace Web site for your internal users, and one Attendonly access MeetingPlace Web site for external users. However, because both sites are on the same NT server and being handled by the same IIS, you need to properly configure IIS to prevent external users

from accessing the web site for internal users. Due to compromised web security, you should avoid installing both Internal MeetingPlace Web and DMZ MeetingPlace Web on the same machine.

#### **Pre-6.x version of Netscape slow in loading MeetingPlace Web pages**

Due to coding and technology limitations, Netscape browsers prior to version 6.2 loads MeetingPlace Web pages much slower than Internet Explorer. Future releases of MeetingPlace Web will attempt to alleviate this problem.

#### **Contact cannot create poll for his group-user's meetings (CR14977)**

The Contact for a group should be able to create polls for meetings scheduled by users in that group. However, when the Contact opens a meeting scheduled by users in his group, there is no Poll button in the Meeting Details page.

#### **Retrieving an attachment will give you a SSL warning dialog box (CR14985)**

When retrieving an attachment, you receive the following warning dialog box: You are about to leave a secure Internet connection.

This is a browser configuration issue. The warning box appears only if your browser setting has "Warn if changing between secure and not secure mode" checked.

#### **Shared data is left in web browser cache for both WebShare and Slide Show (CR16325)**

This is a standard browser feature. To prevent the system from displaying cached information:

- 1. Browse to: \MPWeb\HTMLExport\Template\SlideShow\SlideShowContents.htm
- 2. Uncomment the following line by removing the "<!-'" and "-->"
- 3. <!-- <META HTTP-EQUIV="Pragma" CONTENT="no-cache"> -->
- 4. Save your changes.

#### **InstallShield error when installing MeetingPlace Web (CR16118)**

Due to an InstallShield problem, the MeetingPlace Web installation fails when the MeetingPlace Web files are being unpacked.

**Workaround:** To fix this (according to an InstallShield knowledge base article), delete the c:\program files\common files\installshield\engine directory. The MeetingPlace Web installation should work successfully on the next attempt.

# **11 Bug Fixes Since Previous Release (4.2.5.x)**

#### **Upgrade sometimes generates an NT event application log: The MeetingPlace Replication Service depends on the following nonexistent service: MeetingPlace Gateway SIM (CR11210)**

This event is caused by a race condition during services startup and can be ignored as long as all MeetingPlace services are up and running.

HKEY\_LOCAL\_MACHINE/Software/Latitude/MeetingPlace WebPublisher/General/Version - 4.2.5.x

#### **Join a meeting's web conference and then leave, the web conference icon in MeetingTime roster will indicate the user is still in the web conference (CR14371)**

In previous versions when a user joins a web conference, while the meeting is in progress, the user receives a non-visible WCM API connection failure that happens very infrequently. This failure will not have any impact on the user's web conferencing session. Because of the failure, when the user closes the WebShare window, the MeetingTime roster for that meeting will indicate that the user is still in the web conference. This issue is found when using MeetingPlace Web Conferencing with MeetingPlace server 2001.

#### **Web conference does not work on Internet Explorer 5 /Macintosh OS 9 (CR14497)**

Macintosh users were unable to participate in a web conference due to the problem with WebShare displaying a gray screen in IE 5/ Macintosh OS 9.

#### **Web conference icons stays in "In-Session Tab" in MeetingTime (CR13544)**

This occurred in meetings with web conference sessions that lost connections but MeetingPlace Web failed to terminate the connection, causing the web conference icon to stay in the "In-Session Tab" in MeetingTime. **This problem has been fixed.** 

#### **Change the "Repeat" button name to "Recurrence" and "Done" button to "Home" (CR14615)**

Due to the many requests, the name of the "Repeat" button has been changed to "Recurrence". On the Immediate Meeting page, the "Done" button has been renamed to "Home". **This problem has been fixed.** 

#### **Guests can view the Find meeting even if "Show Public Meetings" is disabled (CR12935)**

In this version, guest users will be prompted to login as a profile user if they want to access to the find meeting page.

#### **MP Agent CGI-web session expires unexpectedly (CR14600, CR14631)**

Previously, a web conference session would expire after 6 hours, which didn't reflect product requirements. Those are: If you use web conferencing, your session should expire in 24 hours. If you are a profile user, your session should expire in 24 hours; if you are a guest, your session will expire in 45 minutes.

#### **NetMeeting speed dial file does not match the agent configuration**

**In previous versions,** no matter how you configured the mpagent return hostname (IP address or fixed name), the cnf file always gave your server address as an IP address. Changes where done to return whatever mpagent is configured to return.

#### **Minimize other windows when user begins sharing an application**

This enhancement request was accomplished by bringing forward the window the user will select to share.

#### **When refreshing their web browsers, user experiences a "hang" issue**

Previously, when users were trying to refresh their WebShare windows, they could experience problems with browsers "hanging".

#### **Cannot participate in a web conference if Script ActiveX controls is disabled (CR12619)**

Users cannot participate in a web conference if the "Script ActiveX controls marked safe for scripting" setting is disabled in the Internet Explorer | Internet Options | Security | Custom Settings.

**Workaround:** Change the parameter to allow it, or set the security level on web browser to "default" or "medium" security. The MeetingPlace pages make calls into applets from JavaScript. While we do not use ActiveX directly to do this, the browser uses the controls, and therefore the calls will not succeed unless ActiveX is enabled.

#### **Missing warning message when re-scheduling a recurring meeting chain to add attachments or to all the meetings in the recurring chain (CR12792)**

When adding attachments, changing a meeting description and start time for all meetings in a recurring chain, the system does not warn you that the attachment and description changes will only be applied to the current meeting. The start time (and all other changes) will be applied to all meetings in the recurring chain.

#### **Database Error: Timeout expired error appears when database is not available for Replication Service (CR12839)**

When the MeetingPlace Replication service is busy processing other request, a database error message is logged for this event in the MeetingPlace gateway eventlog and Windows application event log.

## **Attend a meeting using the "Click To Attend" link (CR12866)**

When you use the "Click to Attend' link from MeetingPlace Notification software release 4.2.0.x or earlier, the link will launch a different interface than the current MeetingPlace Web Conferencing V.2002 user interface.

## **Alternate notification method will not work if set to "E-mail" (CR12908)**

If the following profile setting (Account Basics page | Primary Notification set to "None" and Alternate Notification set to E-mail), the user will not receive a notification. Other Alternate Notification settings work without any problems.

#### **Windows 2000 WebShare anomaly (CR12927)**

When sharing an application with an Internet Explorer 5.0 browser on a Windows 2000 server, the host may experience some static images in the WebShare window. This also happens when an application is shared from another machine and viewed on a Windows 2000 Advanced server.

#### **Internationalization functionality found in "mini-web" will not be available in this release (CR12931)**

Changing your profile to a language other than English will change your VUI prompts to that specific language but the Web interface will still be in English. Once logged in, the user interface is in the foreign language although for French profiles, the labels will be in English (agent generated text is in French).

#### **Retrieve an attachment using the VUI system will announce the submitter of the attachment as "Unidentified Participant" (CR12979)**

Adding an attachment to a meeting using Web Conferencing. After the meeting is over, review the attachment material using the VUI system. The submitter is announced as "Unidentified Participant".

## **MPxxx.tmp files found in the temporary directory with zero (0) k file size (CR13036)**

These temporary files are generated whenever a user attaches a file to a particular meeting. The MeetingPlace Agent service sometimes fails to remove these temporary files.

#### **MeetingPlace Web Administrator interface is missing some helps topics (CR11177, CR13206, CR13207)**

When using the help menu in MeetingPlace Web Administrator interface, some of the help topics are missing contents and page is displayed with a question mark icon.

## **"Welcome to MeetingPlace" does not play on Netscape browsers (CR13212)**

When using Netscape browser versions 4.77 or 4.75, the "Welcome to MeetingPlace" jingle does not play.

### **NT application event log shows MPAgent Error: GetConfHandle has an error = 157. (CR13267)**

An "MPAgent Error: GetConfHandle has an error = 157" is generated in the MeetingPlace gateway event log and NT application event log when a user tries to attend a meeting that is not available or a meeting that the user is not permitted to gain access to.

#### **Incomplete error information when a guest user tries to attend a restricted meeting (CR13707)**

When a guest user tries to attend a restricted meeting (i.e., 'profile user' or 'invited profile user' only), guest user receives an error saying: "Error: The following errors occurred during the last operation, Meeting is not available or too soon to attend. Please correct and try again".

#### **"Browse" button on attachment page disappears after restoring the browser window (CR13738)**

Using Internet Explorer 4.72 SP2, from the attachment/recordings page. If your browser is minimized, and you wait a minute and then restore the window, the "Browse" button will disappear.

#### **Schedule a meeting using an in-session meeting as the source; "Copy Meeting" button will generate unnecessary errors (CR14260)**

Select a meeting that is in progress and click on the "Copy Meeting" button. Then click on the "Schedule" button to schedule the copied meeting. The confirmation page will return the error "Please select a different Meeting ID. A Meeting ID conflict has occurred." In addition, other irrelevant messages such as "The following times could not be schedule: Aug 24, 2001 at 6:54 PM" are also displayed.

### **Converted Windows Media files are not moved to the desired storage location. (CR13764)**

If MeetingPlace Web Conferencing was set up to provide recordings in Windows Media format, the Audio Service will move the converted .WMA file from c:\latitude\mpweb\meetings\xxx directory to a default directory c:\asfroot\mpweb\meetings. If the subfolder "MPWeb\meetings" does not exist, this process will fail.

## **No warning message when attending a meeting without a meeting ID (CR13936)**

From the home page, you enter a meeting ID in Meeting ID field. Clicking on the "Attend" button will bring up a login page. Enter your ID and password and leave the meeting ID field blank. Click on "Attend" button to send your request. There should be a warning message for you to enter a valid meeting ID number. Instead, it sends you to a non-editable scheduling page if you signed in as a guest, or an editable scheduling page if you signed in with a valid profile.

#### **Netscape browsers will give you a script error when "double-click" is used in the banner area of a page (CR13968)**

On any page in a web session, double-clicking on a link inside the banner area will give you a script error. You must close the browser and start over again.

#### **On Macintosh, the browser flashes several times if you have an expired session (CR13991)**

On Macintosh, when your current session expires on the main page, your browser will start to flash many times and becomes unstable. Close and reopen the browser to fix this problem.

#### **After uninstalling MeetingPlace Web Conferencing, NT application log reports a Jenga error (CR14079)**

Upgrade a MeetingPlace system to Web Conferencing V.2002. The subsequent uninstall of MeetingPlace Web Conferencing will leave Jenga.dll in the system that logs an error in NT event log.

#### **Attachment added to a continuous meeting is not shown until you update the meeting (CR14014)**

Add an attachment to an existing continuous meeting. The added attachment will only show up after you click on "Update" button in the scheduling page.

#### **System Manager cannot change meeting ID during re-scheduling if the meeting was scheduled by an end user (CR14121)**

If a meeting is scheduled by an end user, the system manager will not be able to change its meeting ID.

#### **Clicking browser's Refresh button while in the "…Meeting Scheduled" confirmation page will schedule a new meeting (CR14175)**

On the scheduling confirmation page, hitting the refresh button will cause another meeting to be scheduled.

#### **To add a URL attachment, you must enter HTTP:// as part of the URL string (CR14197)**

Adding a URL attachment without http:// will result in a "page not found" message when users subsequently attempt to access it. You must enter the complete URL address, for example: http://www.cisco.com.

#### **Misleading information appears after clicking on "Done" button (CR14209)**

After receiving a meeting notification in Outlook, click on the "Click to Attend" link provided. This brings you the meeting information page with a "Done" button at the bottom of the page. When clicked, a "Current Meeting Scheduled" message appears even though no meeting was scheduled. (Applies only to MeetingPlace Notification Gateway 4.2.1.x or later)

#### **Current Meeting has no meeting ID or Call Me/Join Web Conference buttons after an error on Sign-in (CR14218)**

In Outlook, you click on the "Click to Attend" link notification of a restricted (i.e., invited profile users only) meeting. You sign in as a guest user from the login page. A warning message will appear saying that the meeting is available for profiled user only. Then log in with your User ID and password. Some information is missing on the next page.

**Workaround:** Close the browser and click on the "Click to Attend" link again but this time sign in as a profiled user.

#### **Cannot change user password to 0 length on MeetingPlace Web if minimum user password length = 0 is configured in MeetingTime (CR14251)**

MeetingPlace Web Conferencing does not accept any password changes if new password is less than 4 characters long even though in MeetingTime, the minimum password length is set to 0.

#### **Flex field disappears from Account /Meeting Preferences if you change type on MT (CR14263)**

Change the type of flex field from Date to Number, (MeetingTime/Configure/Company/Specific Information/Flex Fields.) Sign in to Web Conferencing and go to Account/Meeting Preferences page, the page will not display this Flex Field.

### **Text-type flex field does not limit the number of characters in the MeetingPlace Web interface (CR14301)**

In MeetingTime, the text-type flex field is limited to 17 characters while the MeetingPlace Web interface allows more that 17 characters. When a user enters a string longer than 17 characters, the string will get truncated when displayed.

### **WebShare window shows up as a gray window on Internet Explorer 5.0 on Mac OS9 after clicking on "Join Web Conference" button (CR14335)**

The workaround is to copy the file "\Hot Fix for Mac\wcclient11.tpl" from the installation CD to c:\latitude\mpweb\template directory of the MeetingPlace Web Conferencing server(s).

### **Guest user name does not appear in MeetingTime (CR13130)**

When using MeetingPlace Web Conferencing with MeetingPlace Server 2000.2, the guest user name displayed in MeetingTime does not reflect what you entered in the web interface.

#### **No end of meeting warning prompt played when scheduled through MeetingPlace Web (CR15370)**

Meetings that are scheduled through the Outlook or web interface do not play the end of meeting warning prompt. However, meetings scheduled through the MeetingTime client do play the end of meeting warning prompt.

# **12 Known Issues for This Release of MeetingPlace Web**

# *12.1 Priority 2 and Priority 3 Bugs*

This is a list of known issues and open bugs as of time of release (4.2.7.101). Please note that many of these known issues have only been observed once or twice, and have not been fixed because they were difficult to reproduce or were rarely observed. For additional information, please contact your MeetingPlace support representative.

#### **Uninstall leaves some MeetingPlace Web information in the registry (CR12825, CR15709, CR16174)**

Uninstall did not remove all MPWeb registry values. Some of which are: c:\latitude\mpweb\NMSpeedDial\L1122334455667788C4279176975 c:\latitude\mpweb\templates\genericfail.tpl c:\latitude\mpweb\templates\genericsuccess.tpl MPConvert services still exist

#### **Schedule multi-server meeting, and notification from the Primary Server does not contain information of the Secondary Server (CR13208)**

Scheduled a multi-server meeting with MeetingPlace Web. Only the Secondary Server will generate a notification that contains multi-server information (i.e., information about the Primary Server). The notification generated by the Primary Server does not contain info about the Secondary Server. However, if you schedule with MeetingTime, both notifications will include multi-server information.

#### **Add/Remove MeetingPlace Web program from Control Panel asks for DISK1 (CR14003, CR14048)**

From Windows Control Panel, if you run Add/Remove Programs on MeetingPlace Web, you will be prompted: "Please insert disk1 that contains the file data2.cab".

Please run MeetingPlace Web Gateway install/remove/repair by using the original MeetingPlace Web Installation executable program instead.

#### **Continuous and non-continuous meetings are displayed in the same table (CR 14139)**

Applies to MeetingPlace Server 4.2.x (MeetingPlace v2000) only. Schedule a continuous meeting. In the Today's Meeting page, continuous meetings should be displayed in the Continuous Meetings table. They are displayed in the regular meeting table instead.

#### **Internet Explorer 5.0 on Macintosh OS 9 hangs after user clicks on the "Browser Test" link (CR14334)**

This happens when a user has multiple versions of Java Virtual Machine running on their system. **Workaround:** Remove all previous versions of the Java Virtual Machine.

#### **Hourglass appears while in Meeting Room after 10-15 min (CR14718)**

This happens only with IE 5.0

A user stays in the Meeting Room and uses a simple function like Rename or switch between Attachment and Participant tabs. After 10 to 15 minutes, the hourglass appears and stays like this until the window is refreshed. Note that the Meeting Room remains completely usable even when this "hourglass" appears.

#### **"Update All Meetings" button causes database to get out of sync and starts purging meeting (CR14738)**

This seems to occur when a meeting has been rescheduled with a different start time. The following steps are likely to cause this problem to occur:

- 1) Make sure your database has some meetings in it, both in the past and in the future.
- 2) Schedule a future meeting (using any client) about a month or so in the future.
- 3) Make sure your replication service is running and watch the event log to see it pick up the meeting.
- 4) Change the Replication Service polling interval to 5 or 10 minutes.
- 5) Wait until the replication service is in between polls.
- 6) Reschedule your meeting, changing the start date to tomorrow (instead of a month from now).

7) In the MP Web Administrator, click "Update all meetings" before the Replication Service picks up the change.

This will cause all meetings that start from where your meeting now starts out into the future to get deleted.

#### **Under MeetingPlace Web load balancing setup, primary MeetingPlace Web server opens up Meeting Room but secondary MeetingPlace Web server opens WebShare (CR14905)**

When a user clicks the Join Web Conference button, the Meeting Room should open (unless the browser is Netscape, in which case WebShare will open instead). The defect is exposed under the MeetingPlace Web load balancing setup, where the primary MeetingPlace Web server would open Meeting Room, while the secondary MeetingPlace Web server would open WebShare. This is fixed in .69 build.

#### **Can't access attachments using anonymous access (CR14941)**

This is not a bug, but a configuration problem. IIS is normally setup to allow Anonymous Access, and that Anonymous Access uses the IUSR\_<webservername> account. Adding or retrieving attachment also involves writing to the c:\temp (the working temporary directory of the Windows OS).

The c:\temp directory must have file permission of EVERYONE so that the Anonymous Access account can read/write to it. Otherwise, adding/retrieving file attachments in MeetingPlace Web will fail.

#### **"Undefined Word" appears in answers input fields during Poll question setup (CR15018)**

While creating a poll, if you first set the number of responses to, say, 5, then you increase that number, you will see additional multiple choice fields with "Undefined word" in those fields. Those fields should be blank.

#### **Guest user is automatically logged out from MeetingPlace Web (CR15033) in the following scenario:**

- A guest user attends a meeting and clicks the Polling icon from the Basic page.
- When the meeting has ended, the guest user closes the Polling window and clicks on the Home link (the session was stale for this time).

The guest user is logged out from MeetingPlace Web automatically without receiving an error message that the session is stale.

#### **"Make the poll available now!" does not function for Edit Poll (CR15104)**

When several participants are using WebPoll, a poll is created with the "Make the poll available now!" box checked. All participants have voted for this poll. When the poll is edited, the "Make the poll available now!" box is checked again.

The result is that the polling window doesn't open automatically for all users.

#### **Ambiguity dialog box doesn't appear during scheduling a Monthly by Day of Week meeting (CR15110, CR15360)**

A recurring meeting is scheduled with "Monthly by day of week" set to the 25th day of the month. A dialog box indicating ambiguity, such as "The FOURTH week of the month" or the "LAST week of the month", fails to display.

#### **WebPoll doesn't recognize a choice that was previously created (Windows function) (CR15111)**

A PC is set to remember text previously entered. A user clicks on the WebPoll icon to create a poll and selects the Multiple Choice type of response. When the user enters the first letter, and selects the text that was previously entered, the user attempts to create a poll.

The user is again prompted to enter a response for Question Choice #1 and for the Question field.

#### **Portion of the pie chart isn't visible/ the Choice field should be filled out by the character limit (CR15117)**

Created a poll with multiple choices, and enters text by limit of characters in the Choice fields. When a user goes to Pie Chart | Review Result, a portion of the text is invisible (the pie chart icon overlaps the text).

#### **Users need to use horizontal scroll bar in a Poll with more than 12 responses (CR15121)**

A user creates a multiple-choice poll with more than 12 responses entered in the choice fields with the limit of characters entered. When the poll is voted on, users have to use vertical and horizontal scroll bars to see all choices, since the order of check boxes is from left to right.

If the poll creator has entered capital letters, the text displays under the corresponding check box.

#### **Macintosh attachment problem with file name characters (CR15147)**

When adding an attachment to the meeting that contains a space and apostrophe characters in the file name, the space will display as "%20" and the apostrophe will display as "%27".

### **Error message doesn't appear when attempting to attend a past meeting (CR15224)**

From the MeetingPlace Home page, a user enters a meeting ID for a past meeting and clicks the Attend Meeting button. The user should receive an error message that the meeting is over, but instead receives the meeting information page.

#### **Find Meeting degradation using Netscape 4.78 with MeetingPlace Web (4.2.7) vs. MeetingPlace Web (4.2.5) (CR15303)**

It takes twice as long to display find meeting query results on Netscape 4.78 when running against a MeetingPlace Web (4.2.7) vs. MeetingPlace Web (4.2.5).

### **"Page can't be found" displays if the user attempts to vote for a deleted poll (CR15414)**

After a user creates a poll, survey, or brainstorming session and starts voting, other meeting participants receive the voting dialog box. When the poll creator deletes the poll, the participants that have not voted yet receive a voting window, and click on it to vote. These participants then receive "the page can't be found" error message instead of a message indicating that the poll has been deleted. This error message also displays if the View Result window is open.

### **Renamed participant list does not carry over to chat roster (CR15517)**

When a guest is renamed in the participant list, the person doesn't get renamed in the chat roster.

### **Participants lost view of shared application (CR15535)**

A user may lose view of a current application that's being shared. That user will see the "Waiting for a document to be shared" screen instead. To continue viewing the shared document, the person hosting the application must close and re-host the application. Currently in monitoring status

#### **Results tabs switch automatically if another users votes while you are viewing results (CR15723)**

A user creates a poll, and goes to the Results window. The user then selects the Pie chart. If another participant votes during this time, your tab switches to the Bar Chart tab.

#### **A meeting has ended; the Poll window remains open (CR15732)**

A user goes to the Meeting Room and opens the Polling window, and selects the Brainstorm button. Another user ends the meeting. The brainstorming window remains open and IE 5.0 crashes the users' system.

## **SSL Security Warning Dialog Box "Name does not match the certificate" (CR15733)**

After a SSL certificate has been applied to the MPWeb web site, a user enters the following URL in his web browser: Https://Computername.latitude.com. When the user attends a meeting and clicks the "Join Web Conference" button from the Current Meeting page, the user receives a Security Warning that "Name does not match the certificate", even though a SSL certificate has already been applied to the web site.

To resolve this problem:

1. Once you have logged on using your MeetingPlace user ID and password, open the Admin page.

**Note:** The Admin page is not available in DMZ external server configurations. Please contact the MeetingPlace Customization Services for assistance with this configuration.

- 2. In the upper right hand of the page, click the Admin link. Next, click the Rollover Administration link.
- 3. From the Admin page, select the Web Server radio button.
- 4. In the Host Name field, enter computername.latitude.com. Note: This value must match the value where the SSL certificate has been assigned.
- 5. Click the Submit button.

#### **Unable to add a .wav files as a meeting comment attachment (CR15736)**

Using MeetingPlace Web, an attached wave file could not be added as a meeting comment. This same wave file was as successfully attached as a general attachment.

#### **Error message to list actual audio file path attached (CR15737)**

Error:[12596] Invalid sound file (C:\WINNT\TEMP\MPA8C.tmp) specified for voice attachment. Change the c:\winnt\temp\MPA9c.tmp to the actual file name to make it more obvious on what was wrong.

#### **WebPoll users are displayed as web conferencing users in the participant list roster in Meeting Room and MeetingTime (CR15750)**

When a user accesses the WebPoll feature from the meeting details page, that user will be represented with a web conferencing icon in Meeting Room and MeetingTime's participant's list.

#### **Join a web conference and you will see that the "Welcome to MeetingPlace" splash screen is off-centered (CR15821)**

When joining Meeting Room, a portion of the splash screen is located at the top left corner. Refreshing the window will re-locate the splash screen to the center.

#### **Participants are "stuck" in Meeting Room if MPAgent service is restarted (CR15832)**

When the MPAgent service is restarted while users are in a conference, the users in the conference will receive a message saying that the "MPAgent is not available...please try again later", but participant's roster still shows all the users in the meeting.

#### **Unable to change meeting when maximum port setting was changed (CR15872)**

A meeting 1111 was scheduled with 500 ports. Change the current max ports per meeting using MeetingTime to 200 for example. The system will not allow you to change or update any meeting information for meeting 1111 and it gives you an error "22587, Your meeting must contain 200 locations or less".

#### **WebConnect does not support the "Report Conflicts before Committing" feature (CR15875)**

When rolling over meetings while the "report conflicts before committing" box is checked, the user will receive a warning error of [157] Internal Error, not found.

#### **Submitter of meeting recording shown as "no name" instead of "submitter-system" (CR15929)**

Schedule a meeting with recording enabled. After the meeting is over, open the attachment page for this meeting. The "Submitter" for the meeting recording should show "submitter-system" but instead, it shows "no name".

#### **Users are unable to see all meetings in a recurring chain if one meeting from the chain has a different meeting ID (CR15948)**

For displaying recurring meetings, the system searches for the start and end times plus meeting ID. If one of the meetings in the chain has a different meeting ID, the system will not recognize is as a recurring meeting set.

### **Meeting recording is not allowed for continuous meetings (CR15978)**

Attend a continuous meeting and try to start the recording. A message will appear saying "5135 Maximum time amount exceeded".

### **Proxy Server support is not functional (CR15989)**

In the "Admin UI", specify a MeetingPlace Web server to use a Proxy Server. The rolling of a meeting will then fail.

### **Find Meeting results incomplete when searching across years 2001 – 2002 (CR16001)**

When searching for meetings between Sept 5, 2001 and Jan 12, 2002 for example, the results only give you meetings scheduled in the year 2002. If the search is between Sept 5, 2001 and Dec 31, 2001, the results are meetings that were held between Sept 5, 2001 and Dec 31, which were not listed in the first query.

#### **Removing the toolbar on Netscape browsers can produce a "Data Missing" page (CR16023)**

In the Welcome Page of the MeetingPlace Web, the Netscape toolbar is removed from the file menu. A "Data Missing" page appears.

#### **Fax fields from selected invitees settings displayed on Netscape browsers (CR16025)**

Fax fields should not show up as an item in the drop-down list box. It has been removed from MeetingTime and it also does not display on Internet Explorer browsers.

#### **Netscape 4.79 users on Macintosh OS 9 are not displayed in the Participants list (CR16062)**

Users who join a meeting using Netscape 4.79 on Macintosh will not appear in the Meeting Room Participant's List. Although not listed as participants, these users will still be able to participate in the web conference.

#### **Clicking "Like This Folder" while configuring Explorer on a remote desktop will cause the web conferencing session to crash (CR16120)**

When a user is controlling a remote desktop and tries to configure an Explorer window by clicking on "Like This Folder" button or changing any of the Folder View options, the web conferencing session will crash.

#### **Discrepancy between the lock meeting feature on VUI and the lock meeting feature on the MeetingPlace Web interface (CR16171)**

In a locked meeting, a user tries to attend a meeting by phone. The user asks permission to attend and is granted access. The same user tries to access the same meeting using MeetingPlace Web and clicks the "Join Web Conference" button. He receives a message the meeting is locked.

#### **Message "22603 Session not freed. One session may be lost." appears while trying to log into MeetingPlace (CR16190)**

After a MeetingPlace server has recently been rebooted, a user will receive this message upon logging into the system. Log out and then log in again, and the message will not appear again.

#### **Participants List in the Meeting Room fails to show meeting participants in the meeting (CR16208)**

A third-party software – Nielsen Net Rating – appears to interfere with some functionalities of the Meeting Room. Additionally, any software that behaves like Nielsen Net Ratings, an application known as a Browser Helper Object, can potentially interfere with the Meeting Room. Most BHO applications will not cause any problems, only those that behave like the Net Rating software, such as Gator software.

#### **Slide Show-type meeting attachments are not deleted by MeetingPlace Agent (CR16221, CR16900)**

When deleting attachments that were submitted as Slide Show-type files from the Attachment Page, the files are not deleted from the physical hard drive.

#### **The time zone field on the account basics page is not usable for Netscape Navigator 6.2 users (CR16224)**

Netscape Navigator 6.2 users cannot edit the Time Zone field in the Account Basic page because it cannot be seen clearly.

#### **If a meeting is scheduled while any invited user in the invitee list box is highlighted, an additional guest invitee will be added to the meeting (CR16264)**

Before clicking the schedule button in the scheduling page, select any user in the invitee list box, e.g., userXYZ, and then click the schedule button. Retrieve that same meeting and you will see that "userXYZ (Guest)" has new been added into the list of invitees.

#### **Update meeting within a recurring chain not working properly for Netscape users (CR16265)**

Select a meeting in a recurring chain in the Find page. Modify the meeting then click the "Recurrence" button. "Report Conflicts Before Committing" is already checked (selected) by default. In the Recurrence dialog box, select "THIS AND ALL future occurrences of the recurring meeting series" and click DONE. Click the Update button. You will get a message informing you whether the system has detected any conflicts. Click the Submit to reschedule your meeting(s). Your changes should be applied to this and all future meetings in this recurring chain. However, that is not true; only this meeting was modified.

**Workaround:** Before updating and submitting your changes, in the "Recurrence" dialog box, first uncheck the "Report Conflicts Before Committing", then either leave it unchecked, or check it again if you want conflict detection, then proceed with the normal steps to complete the rescheduling.

#### **Macintosh users cannot add URL-type attachment by simply entering the URL address in the Add Attachment input field (CR16329, CR13799)**

The text input field is disabled for Macintosh users. To add URL attachments to the meeting, a user must first create a text file that contains the URL, and then add that file to the meeting as General Attachment type attachment.

#### **Canceling NetMeeting Configuration Wizard may leave Meeting Room in a hung state (CR16388)**

When a user elects to use NetMeeting by clicking the "If you would like to use NetMeeting, you need to download and run this utility to configure …." in the WebShare window, and after downloading and starting the configuration wizard, if the user then decides to cancels out of the configuration wizard, the Meeting Room will stop responding. The user must close their browser windows and rejoin the meeting.

#### **Cursor is not visible in the "Name" input field on the Invitees Page (CR16381)**

On Netscape Navigator 6.2 browsers, the cursor disappears inside the "Name" input field on the Invitees Page.

#### **Scheduling a recurring meeting with conflicting dates will not report back the failure date and time to the user (CR16396)**

The information returned by MeetingPlace Web during scheduling of recurring meetings is different depending on whether "Report conflicts before scheduling" is checked or unchecked.

Checked: If a conflict occurs, you will be warned that a conflict occurred and a list of conflicting dates will be displayed.

Unchecked: If a conflict occurs, you will only be warned that a conflict occurred, but no list of conflicting dates is provided.

This is as designed.

#### **Participants' names are missing in the chat drop-down list box (CR16468)**

Occasionally, the names of some or all participants may be missing in the chat drop-down list box. **Workaround:** Close and reopen Meeting Room and/or WebShare.

#### **Users automatically removed from a web conference session after scheduling a new meeting (CR16469)**

While participating in a web conference (in Meeting Room or WebShare), if the user decides to schedule a new meeting (from the Meeting Details page that is already opened in the other browser window), that user will receive the message "You have been removed from the meeting".

#### **Meeting details page times out if there are more than 120 participants in a meeting (CR16506)**

When a profile user tries to attend a meeting that has more than 120 users already in that meeting, this user will see a page time out message when the Meeting Details page is displayed.

#### **UNIX users unable to add attachments to past meetings or to cancel future meetings (CR16509)**

When the web server is configured as a "both" type of installation, UNIX users are unable to add attachments to a past meeting or to cancel future meetings.

#### **Warning dialog box appears during upgrade of MeetingPlace Web (CR16541)**

In the process of installing or upgrading a MeetingPlace Web system, a warning message stating that MeetingPlace services cannot be stopped in a timely fashion are occasionally displayed on the screen. Click the OK button and the message box will close, and the installation will proceed to completion. We recommend that you stop all MeetingPlace services before running the MeetingPlace Web installation program.

#### **Some settings in the Invitees page are not saved after changes were made (, CR16559, CR16560)**

The few items that are not saved are: E-mail Field; Pager Type if set to "none"; and Pager ID if set to empty.

#### **Participant list refresh causes screen to blink (CR16574)**

This is observed only on very slow connections and during a refresh or update of the Participant List.

#### **Meeting Details page of a continuous meeting does not show the meeting to be a continuous meeting (CR16624)**

On the Meeting Details page of a continuous meeting, if you click the "occurrence" button, a window opens to indicate what type of meeting it is. Among the choices should be "continuous" and it should be selected. However, the "continuous" choice is missing from the list.

#### **Joining more than one in-session meetings will cause script errors on a user's browser sessions (CR16647)**

When a user tries to join more than one in-session meeting, some script errors will appear on the user's browser sessions. Joining multiple meetings at the same time by the same user, either on the same system or through different systems, is not a recommended use of the current MeetingPlace Web product.

### **User receives java script error when trying to renew a recurring meeting (CR16707)**

A user receives a "Renew Ending" notification for a recurring meeting that he scheduled. From the notification, the user clicks on the link and a login page appears on a browser window asking the user to login. The user will see a script error message if he logs in with a different profile than the one he used when he scheduled the meeting.

#### **"Auto Start Recording" is set to yes, but the recording start/stop toolbar button in the Meeting Room shows recording has not started (CR16723)**

After users join the meeting, the Recording Start/Stop toolbar button does not correctly indicate whether the meeting recording is currently on or off.

#### **User entering Meeting Room cannot see people already in the meeting, but only sees people who joined afterwards (CR16762)**

A user entering the Meeting Room does see himself/herself or any other participants already in the meeting in the Participant List (i.e., the Participant List he/she sees is blank). However, any other participants who subsequently join this meeting will be visible to this user in the Participant List. This phenomenon occurs because the (meeting's) scheduler's profile has been deleted from the MeetingPlace Server profile database.

#### **Images disappear if browser window is resized while participating in a Slide Show presentation (CR16823)**

On the UNIX platform with a Netscape 4.78 browser, a user participating in a Slide Show presentation will see some images disappear if that user tries to resize his/her browser window.

#### **Long phone number gets cut off when displayed in Meeting Room (CR16886)**

The Meeting Room can only display up to 15 alphanumeric characters in the Phone Number field. Phone numbers longer than 15 characters will be truncated.

#### **Select Slide Show drop-down list box can only display one item at a time after a PowerPoint file is added (CR16895)**

On Netscape Navigator 4.78 browsers, after a user adds a presentation file from the Slide Show window, the "Select Slide Show" drop-down list box displays one file at a time versus showing all attached PowerPoint files at a glance.

#### **Rolled meetings are not purged from the primary WebConnect server's database (CR16897)**

For a WebConnect configuration with the primary server rolling to a dedicated external site, the purged meetings are not deleted from the primary server's database. The replication service on the external site, which does the purging, only purges those meetings from its own (local) database; those same meeting records are not purged from the Primary WebConnect server's database. Note that SQL Server replication would solve this problem if implemented.

#### **Some polling entries are not removed from the database (CR16899)**

When a meeting with polling attached to it was deleted or purged, the meeting information is removed from the database, but the polling information does not get deleted from the polling tables.

#### **Users will experience memory problems when resizing Netscape browsers (CR16920)**

On some occasions, when a user resizes their Netscape browser repeatedly while participating in a web conference, the user will receive an "out of memory" message and must restart their browser and rejoin the meeting.

#### **Receive script error in Meeting Room while trying to access Polling (CR16961)**

Occasionally, users will receive a script error when they access the WebPoll feature inside the Meeting Room. This has only been observed on Windows ME and Windows XP.

#### **Internet Explorer terminated abnormally while participating in a web conference (CR16966)**

A user's Internet Explorer browser will terminate abnormally while the user is answering a poll question or is viewing a Slide Show presentation.

#### **Invited guest whose guest name contains the full colon character will not be displayed correctly (CR16975)**

When inviting a guest whose guest name contains the ':' (full colon) mark, anything after the : will get truncated.

#### **Receive "page not found" when user submits a response to a poll question (CR16986)**

If a user tries to submit a response to a deleted poll entry, that user will see a "page not found" message.

#### **External site is not functional when accessed using the old user interface pages (pre-4.2.5 UI) (CR17041)**

None of the MeetingPlace Web functionalities will work if users try to access the external site (DMZ server) using the old user interface. Please contact the MeetingPlace Customization Services for the old user interface DMZ files.

#### **Participants in the Meeting Room are unable to share applications (CR17073)**

When most of the participants in a meeting have left the conference, the remaining few people in the meeting are unable to share applications. This problem occurs if the web browser of one of the people who left the meeting hung or crashed while exiting the meeting.

#### **If the Windows server clock time is adjusted backwards, the MeetingPlace gateway eventlog will cease to log any more information (CR17083)**

No more events are logged into the MeetingPlace eventlog if the Windows server clock is turned back.

#### **Profile not locked after three unsuccessful logins from Immediate Meeting page (CR17091)**

After three attempts to log in using the same profile, that profile should be locked. This does not happen when users access through the "Immediate Meeting" page.

#### **Attachment not included in notification even after changing "include attachment" setting to "yes" (CR17107)**

When scheduling a meeting, a user adds an attachment and changes the setting "Include Attachment" to "Yes" from the Meeting Options page before scheduling the meeting. All invited users for this meeting will receive a notification without the attachment.

#### **Netscape Navigator browser locks up after running the "Browser Test" (CR17110)**

This has been observed on a few rare occasions with Netscape Navigator 4.77 on the Windows 2000 platform.

#### **Some text is not fully visible in some MeetingPlace Web pages or dialog boxes (CR17123)**

On some computers where the system font size is set too large, text on some MeetingPlace Web pages or dialog boxes may not be fully visible. Examples are the Poll window, recurrence dialog box, date flex fields, and the Meeting Room help window.

#### **Some users in a web conference see "blue screen" instead of a shared application (CR17131)**

While in a web conference, when switching from viewing Slide Show to viewing Shared Application, some users may see a blue screen instead of the application being shared. **Workaround:** The host needs to unshared and re-share the application.

#### **Internet Explorer becomes unstable when closing a Meeting Room session (CR17142)**

On some computers where Internet Explorer is configured to use the Sun's JRE 1.4 (Java Runtime Environment), the browser will become unstable when trying to close the Meeting Room window. You should only configure Internet Explorer to use Microsoft's own Java Virtual Machine (JVM).

#### **Guest users retrieve meetings differently from profiled users (CR17152)**

If a guest tries to attend a future meeting that happens to have the same meeting ID as another meeting that has already occurred, he will see the meeting details for the past meeting. If a profiled user tries to attend the same future meeting, he will see meeting details for the future meeting.

#### **Netscape 4.x users are not aware that their browser's "Automatically Load Images'" option is incorrectly set to disabled (CR17159)**

Users are not informed that their browser's Automatically Load Images option is set to "disabled". This option should be turned on.

#### **Internet Explorer 6 browser keeps closing when executing the Browser Test or when opening the Meeting Room (CR17200)**

Sometimes, when Internet Explorer 6 uses Sun's JRE 1.4 version instead of the Windows version of Java, Internet Explorer 6 crashes, and therefore closes all browser instances.

**Workaround:** Reconfigure Internet Explorer to use Microsoft Java instead of Sun Java. From the Internet Explorer browser menu, Tools | Internet Options | Advanced tab | uncheck the item that says "Java (Sun) - Use Java v1.4". You must restart your browser.

#### **Error 1603 when trying to install MeetingPlace Web with an existing MSDE on the machine (CR17203)**

Some earlier versions of MeetingPlace Web required that you install the Microsoft SQL Server Service Pack 2 or 3. When you install the service pack, you were prompted to select the database authentication method. You must select the "Use SQL Authentication". If the service pack was incorrectly installed with the "Use NT Authentication" method selected, then when you upgrade the MeetingPlace Web with this new version, you will receive this "Error 1603 – failure to install MSDE". This is a fatal error and MeetingPlace Web installation will abort after you click OK.

**Workaround:** You need to re-install SQL Server Service Pack, and select the "Use SQL Authentication" when prompted. After successfully installing the SQL Server service pack, you can proceed to install MeetingPlace Web.

#### **If the Meeting Room feature is disabled, Internet Explorer users clicking on the Join Web Conference button will receive script errors (CR17226)**

This is a very unlikely scenario since the option to use the Meeting Room or not for MeetingPlace web conferences can only be disabled through registry changes.

#### **Page cannot be displayed error message appears when the "Referrer" feature of MeetingPlace Web is utilized (CR17232)**

The "Referrer" feature of MeetingPlace Web is an outdated feature that is not used at all and will be removed from MeetingPlace Web product.

# **13 Addendum I – Updates since 4.2.7.92 GA Release**

# *13.1 New Features and Changes:*

## **13.1.1 IIS Lockdown:**

Microsoft IIS Lockdown can now be deployed with MeetingPlace Web. However, you **MUST** use the IIS Lockdown install package that is bundled with the MeetingPlace Web Gateway.

- 1. Open Explorer and navigate to <drive>:\Latitude\MPWEB\IIS Lockdown
- 2. Double-click on iislockd.exe
- 3. Following the screen instruction. At the point where it ask you what install option you want, select "MeetingPlace Web Conferencing"
- 4. Continue to click Next and IIS Lockdown implementation will begin
- 5. When implementation has completed, click Finish.

For full details, please download the Tech Notes *Configure MPWeb to work with Microsoft IIS Lockdown Utility* from Cisco.com.

## **13.1.2 Change password during upgrade to MPWeb 4.2.7:**

Previously, when you upgraded an existing MeetingPlace Web that uses the sa account with a blank password, you cannot change the password during the installation. With this release, if you are upgrading a pre-4.2.7 installation and the password is blank, you will see a dialog box during the upgrade that will allow you to change the sa password.

## **13.1.3 Enforce Meeting Password requirement (CR16537)**

In previous version of MeetingPlace Web, the Meeting Password requirement was not enforced when users schedule through the web. In other words, even if the user profile's "Require Password" is set to "YES", the user is not prompted to enter a meeting password during the scheduling operation. A new key has been added to 4.2.7, which controls this behavior.

HKEY\_LOCAL\_MACHINE\SOFTWARE\Latitude\MeetingPlace WebPublisher\Meetings\EnforcePasswordsForAll

EnforcePasswordsForAll is a DWORD and has default value of 0, which means password requirement is not enforced. Change this value to 1 to enforce password requirement for meetings scheduled.

## **13.1.4 ExternalServerHostname registry value:**

ExternalServerHostname, which is required on the Internal MPWeb server so that users can be re-directed to external DMZ server for DC, has now been removed from registry. The new value is now moved into the SQL database and configured through the Rollover Admin UI.

## **13.1.5 Invitee list:**

Invitee list used to be visible as soon as you access the Meeting Details page. It has now been changed to a link and moved to the right, under the Attachments page link.

# *13.2 Notable issues:*

#### **CR17421 - Upgrade to 4.2.7 produces Database Schema Error**

#### **Workaround:**

see Field Alert - *Upgrade to MPWeb 4.2.7 failed due to Database schema version could not be read.doc*

#### **CR18371 - Error extracting support files: The parameter is incorrect**

#### **Workaround:**

See Field Alert - *Upgrade MPWeb to 4.2.7 fails with "Error extracting support files: The parameter is incorrect" during reboot*

#### **CR18374 - Connect to http://locahost. Error message "Error connecting to database"**

**Solution:** Open Administrator Tools > ODBC > System DSN > select MPWeb and click Configure button > click Next > change "NT Authentication" to "SQL Authentication"

#### **CR16118 - InstallShield error when installing MeetingPlace Web**

Due to an InstallShield problem, the MeetingPlace Web installation fails when the MeetingPlace Web files are being unpacked.

**Workaround:** To fix this (according to an InstallShield knowledge base article), delete the c:\program files\common files\installshield\engine directory. The MeetingPlace Web installation should work successfully on the next attempt.

#### **CR16117, CR15922 - MeetingPlace for Outlook on the internal MeetingPlace Web server may cause incorrect registry values (C-architecture only)**

On a networked MeetingPlace system, if MeetingPlace for Outlook is installed on the same machine as the MeetingPlace Web internal server, then web conference will not work for some meetings, depending on which MeetingPlace server the meeting is scheduled on. Users click Join Web Conference button and see "If you are having difficulty connecting to Data Conference, please click here". The "here" link takes them nowhere. The WebShare window will refresh about once every 20 seconds. The correct registry value should be:

DataConfSlaveNumber = 0 DataConfSlaveIPAddr = blank DataConfSlaveIPAddr0 = blank

To change these values, locate the file dcconfig.exe and double click it.

- 1. Change Step 2 input box to zero (the number 0)
- 2. Clear any entries in the input fields under Step 3

This incompatibility issue will be fixed in MeetingPlace for Outlook 4.2.7 (not yet available)

#### **Cannot join DC on Public Meetings for internal users in split-DNS DMZ deployment**

DC Load Balancing introduced a new tag called DataConfServer. In split-DNS DMZ deployment – meaning that the **same** URL, such as meetingplace.xyz.com, is being resolved by internal DNS to the IP address of the internal MPWeb and by external DNS to the IP address of the external (DMZ) MPWeb – this tag should return a blank value when internal users attempts to join a public meeting data conference. However, that does not happen so internal users cannot join data conference if meeting is public. Please contact MeetingPlace Customization Services for assistance.

### **Rename files that MP Outlook needs:**

Click–to–Attend link or MeetingPlace tab gives "unexpected script error". Cause is missing (or incorrect) template files.

**Solution:** rename 3 files under Latitude\MPWeb\Template folder and Latitude\MPWeb\Template\External folder.

MPOLAtndPswd427.htm => MPOLAtndPswd.htm MPOLAttendProxy427.htm => MPOLAttendProxy.htm MPOLLogin427.htm => MPOLLogin.htm

# *13.3 Enhancements Implemented:*

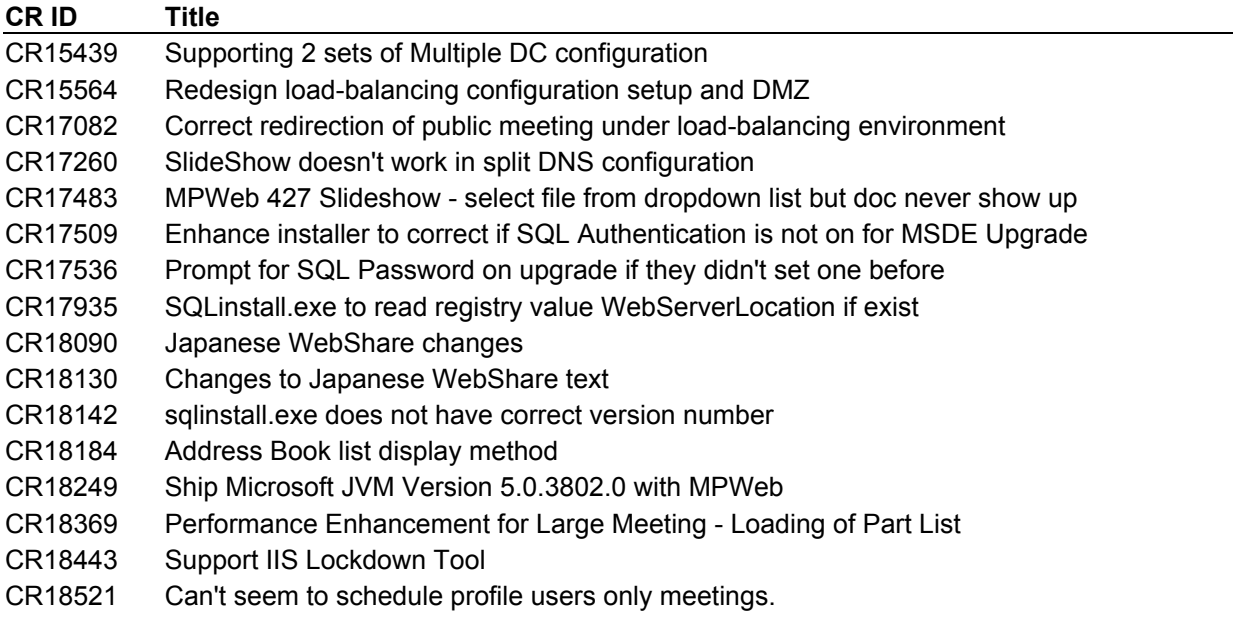

# *13.4 Bugs fixed:*

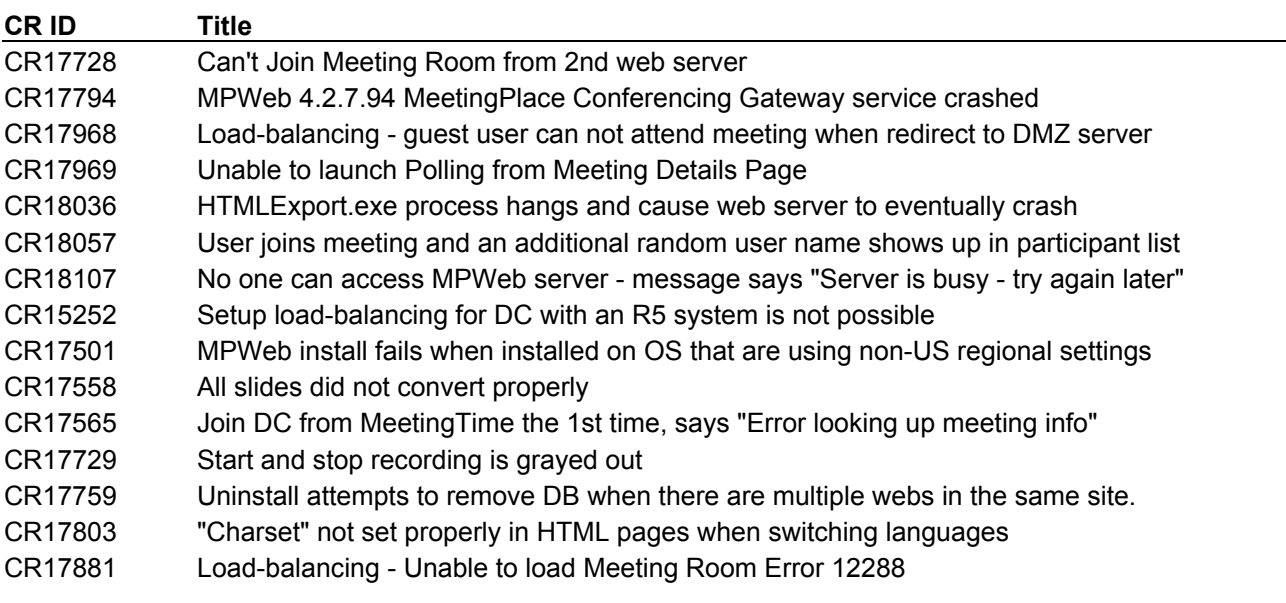

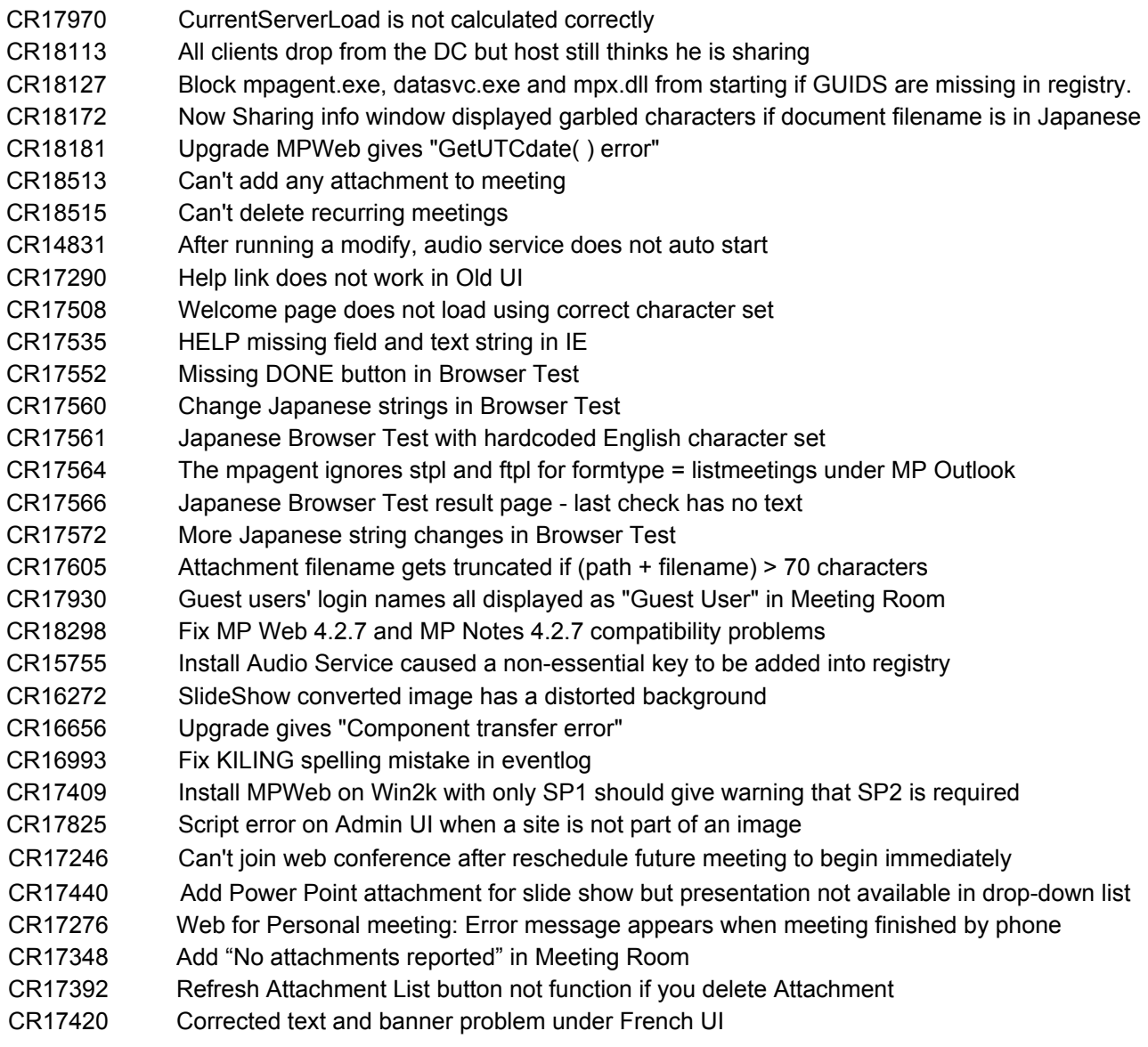

# **14 Addendum II – Updates since 4.2.7.101 Patch Release**

# *14.1 New Features and Changes:*

## **14.1.1 Compression for high-bandwidth group**

Users joining web conference are grouped into low-, medium- and high-bandwidth groups based on their connection speed. Previously, data compression only occurs for the users in the low- and mediumbandwidth groups.

Starting from 4.2.7.106 release, data compression will also occur for the users in the high-bandwidth group. This should help to reduce amount of network traffic.

## **14.1.2 Improved scalability for HTTP/HTTPS connections**

Through the optimizations of TCP/IP connections, IIS/MPWeb integration, memory garbage collection, threads pool size, and the actual data conferencing codes, the maximum number of HTTP or HTTPS connection that each data conference server can handle has been increases.

Benchmark: Win2K server, dual processors (1 GHz each), 1 GB RAM and on the 100 MB LAN

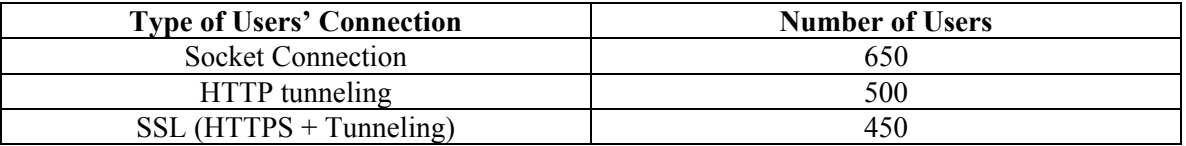

#### **Notes:**

- 1. The improvement in scalability only affects HTTP or HTTPS connections. There is no change to the scalability of socket connections (those using Port 1627).
- 2. Maximum attend rate is about 40 connections per minutes. In other words, if a meeting has 200 participants and all 200 participants try to join the meeting at the same time, it will take 5 minutes for the data conference server to process all the requests.

## **14.1.3 Allow 16 bit MPV to wav conversion**

Recording from MeetingPlace server are now converted into 16-bit WAV, which gives better sound quality when converted into Windows Media Format.

## **14.1.4 Improve the security of MeetingPlace Web**

Security of MeetingPlace Web server has been improved through changes in templates, server codes, and configurations.

## **14.1.5 Remove redirections to old UI for users on UNIX or users using nonsupported OS and/or browsers**

All clients, even if running unsupported OS or browsers, will now see the new UI (i.e., UI introduced since MeetingPlace Web 4.2.5). Browser Test also improved to reflect these changes.

## *14.2 Notable issues:*

#### **Upgrade from 4.2.0 to 4.2.7.106**

We have found some inconsistent upgrade behavior if you are installing MeetingPlace 4.2.7 from a network drive or even a CD-ROM. We recommend that you copy the MeetingPlace Web installation program onto the local machine's hard drive, and execute the program from there.

#### **MeetingPlace Notes License is now strictly enforced**

In MeetingPlace Web versions 4.2.5 and earlier, we did not enforce MeetingNotes for Data License. MeetingNotes for Data License is the key that controls whether you are able to add meeting attachments.

Starting with MeetingPlace Web 4.2.7 release, we now enforce this license, so if MeetingNotes for Data license is zero, customer will not be able to add attachments to meetings.

Before you upgrade to MeetingPlace Web 4.2.7, please check the MeetingNotes for Data license key. If this license is 0, please contact your MeetingPlace support representative.

#### **Same MeetingPlace Server with multiple MeetingPlace Web servers sharing the same SQL database**

This deployment pattern is only used in DC Load Balancing. If you have multiple MeetingPlace Web servers, all pointing to the same MeetingPlace server, and all the MeetingPlace Web servers are sharing the same database but your system is not intended for DC Load Balancing, then you have a system that is incorrectly deployed. Please do not install or upgrade to MeetingPlace Web 4.2.7.106. Please contact your MeetingPlace support representative.

### **CR19686 Outlook with Web problem in upgrade/installation**

If you have MP Outlook 4.1.3 and MPWeb on the same machine, and you want to upgrade MPWeb to 4.2.7.106, you must manually stop all meeting place NT services first.

### **CR19694 Java Script appears if user ID includes a quotation mark**

#### **CR19696 If user ID contains # sign, user experience polling and attending problems**

#### **CR19736 Login and click any button in home page gave "You session has expired. You will need to login again" error**

This is caused by the combination of enabling "Content Advisor" (Tools > Internet Options > Content > Content Advisor) and "Remember Me" during the login.

**Workaround:** Disable Content Advisor in Internet Explorer configuration

### **CR18924 Scheduling recurring meetings failures do not indicate on which dates scheduling failed**

Schedule recurring meeting series where some meetings could not be scheduled due to not enough ports. Error only says "Not all meeting have been scheduled" but does not indicate which date or dates meeting could not be scheduled.

# *14.3 Enhancements Implemented:*

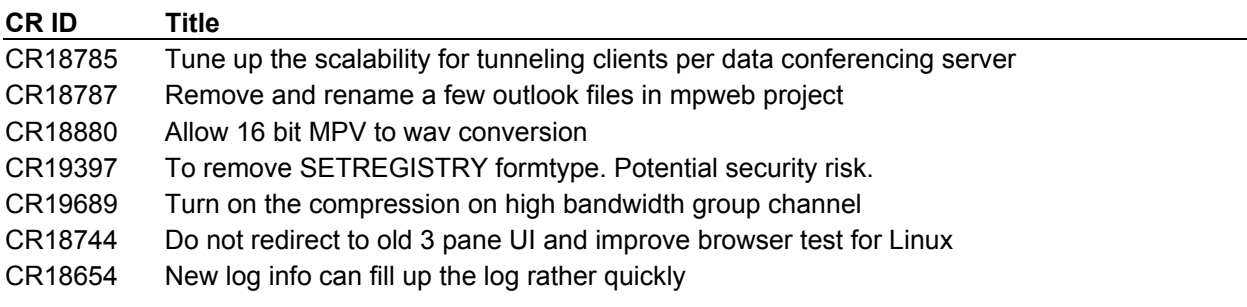

# *14.4 Bugs fixed:*

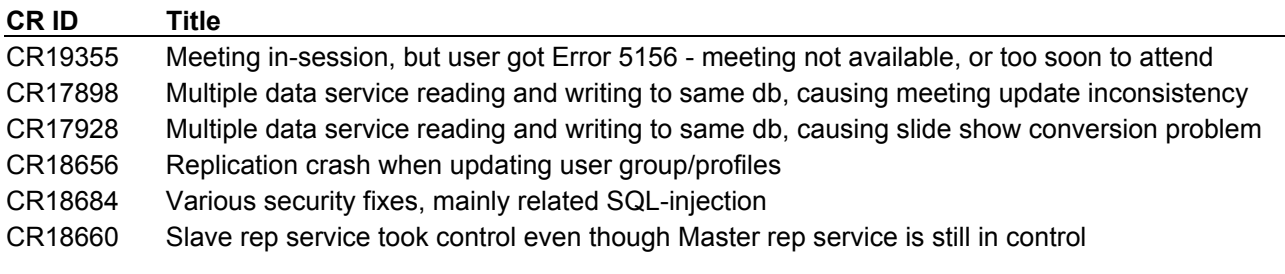

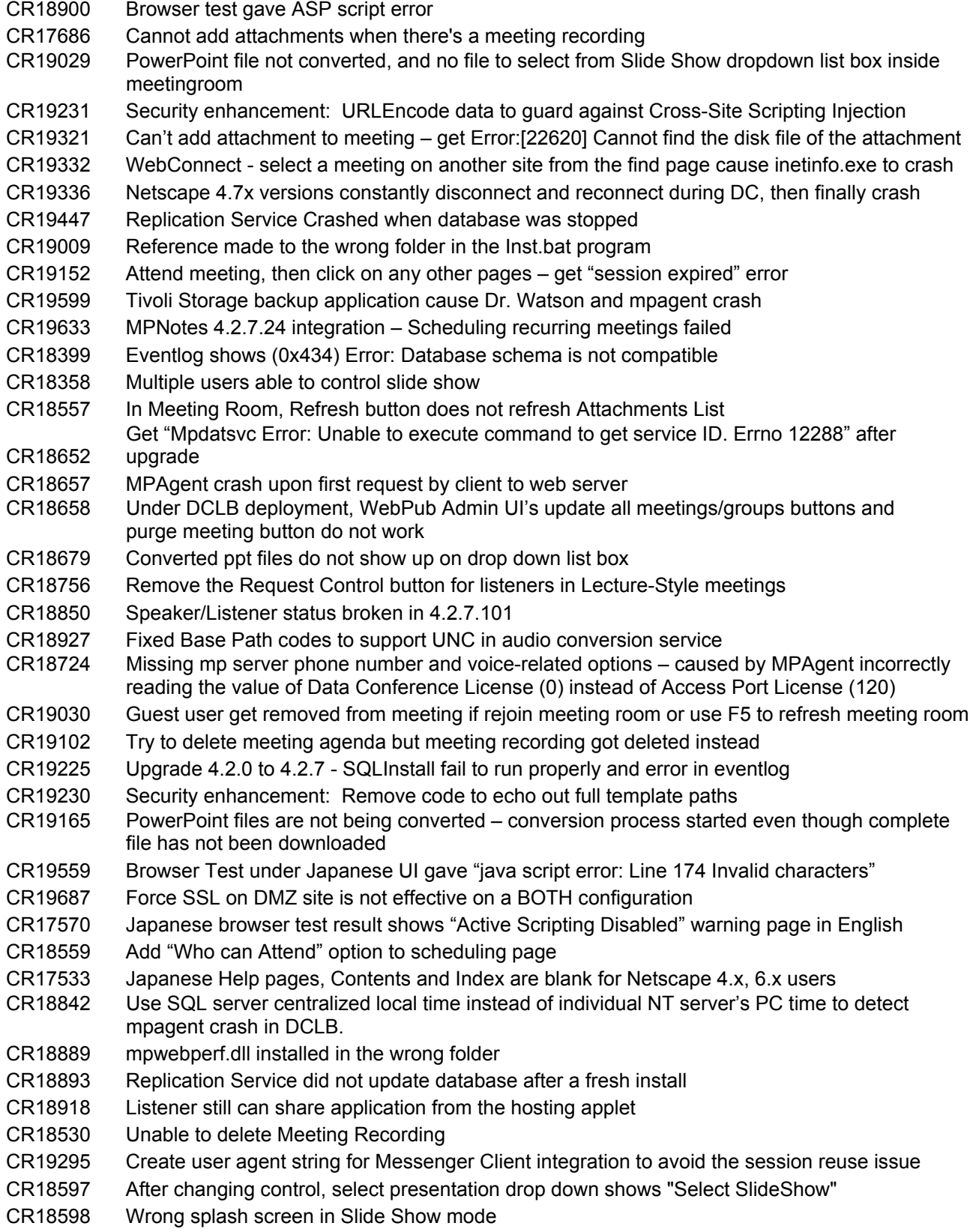